# IPCC Express IP/IVR 常见问题

## 目录

简介 Cisco IPCC Express Edition IP/IVR要求常见问题 Cisco IPCC Express Edition IP/IVR配置常见问题 Cisco IPCC Express Edition IP/IVR故障排除常见问题 相关信息

## 简介

本文档介绍有关IP联系中心(IPCC)Express的一些最常见常见问题(FAQ)。

有关文档规则的详细信息,请参阅 [Cisco 技术提示规则。](/c/zh_cn/support/docs/dial-access/asynchronous-connections/17016-techtip-conventions.html)

### Cisco IPCC Express Edition IP/IVR要求常见问题

- 问:Cisco IPCC Express Edition的哪些版本可与Cisco CallManager配合使用?
- 答:请参阅CallManage[r兼容性](//www.cisco.com/en/US/docs/voice_ip_comm/cucm/win_os/os_srv_sec/osbios.htm )表,了解哪些IPCC Express版本与CallManager配合使用。

#### 问:Supervisor Desktop的初始密码是什么?

答:初始密码与首次登录的用户名相同。

#### 问:如何为Agent Desktop映射驱动器?

答:驱动器的映射取决于网络环境。有关详细信息,请咨询网络管理员。

#### 问:联系服务队列(CSQ)的最大数量是多少?

答:CSQ的最大数量取决于硬件平台,不可配置。对于Cisco MCS-7845H-2.4-CC1(使用Windows 2000高级服务器操作系统的双CPU),编号为75。对于所有其他平台,最大编号为25。

#### 问:哪些版本的扩展服务可与Cisco CallManager配合使用?

各:请参阅Cisco CallManage[r兼容性表](//www.cisco.com/en/US/docs/voice_ip_comm/cucm/win_os/os_srv_sec/osbios.htm ),以查找有关Extended Services的哪些版本与 CallManager配合使用的信息。

#### 问:如何接收IPCC Express最新版本的CD?

答:思科软件应用支持(SAS)和思科软件应用支持升级(SASU)客户应使用升级工具订购最新版本。

#### 问:在哪里可以收到思科客户响应应用(CRA)2.x的产品密钥?

答:有关如何[获取Cisco CRA产品密](/content/en/us/support/docs/voice-unified-communications/unified-communications-manager-callmanager/7277-productkey.html)钥的信息,请参阅IP电话应用产品密钥。

#### 问:在哪里可以收到Cisco IPCC Express 3.x的许可证文件副本?

答:您可以发送电[子邮](mailto:licensing@cisco.com)件至licensing@cisco.com,以获取Cisco IPCC Express许可证文件的副本。

注意:从IPCC Express 3.x升级到4.0时,请确保4.0升级许可证文件位于4.0文件夹中。升级许可证 文件不能与3.5或4.0许可证文件位于同一文件夹中,因为在升级过程中选择3.x许可证文件夹时,这 将导致错误。

#### 问:如何升级我的CRS服务器?

答:有关如何[升级Cisco Customer Response Server和要求的](//www.cisco.com/en/US/docs/voice_ip_comm/cust_contact/contact_center/crs/express_3_5/installation/for_crs_getting_started/gs35.pdf)信息,请参阅准备安装Cisco CRA 3.5。

#### 问:IPCC Express 4.0(x)和Cisco Agent Desktop(CAD)是否支持Windows Vista操作 系统?

答:到目前为止,Windows Vista不是IPCC Express和CAD支持的操作系统。

#### 问:IPCC Express系统是否支持.NET框架以在其上运行?

答:截至目前,不支持在IPCC Express服务器上运行.NET Framework。

### Cisco IPCC Express Edition IP/IVR配置常见问题

#### 问:当ICD脚本从未应答的就绪座席撤回呼叫时,座席将自动处于未就绪状态。如何 改变状态?

答:通过手动转到c:\program files\wfavvid folder目录下的SubsystemRMCM.properties文件,可以 禁用无应答振铃(RNA)后的代理可用性。更改行:agentUnavailRNA=true到false。保存并关闭文件 ,然后重新启动客户响应应用(CRA)引擎。

#### 问:主管或座席如何查看给定联系服务队列(CSQ)的排队呼叫数?

答:当您登录IP PhoneAgent时,可以使用技能统计。您需要转到**Reports > Team Reports**并按 Stats 软键以访问技能统计信息。"技能统计"窗口显示两个统计信息:

Calls queued: The number of calls currently in queue.

Oldest in queue: The length of time spent by the oldest call in the queue, in HH:MM:SS format. 注意:座席无权访问登录的座席数。Cisco Agent Desktop仅显示为座席所属的CSQ排队的呼叫数和 队列中最早的联系人的持续时间。

有关详细信息[,请参阅《Cisco IP电话代理用](//www.cisco.com/en/US/docs/voice_ip_comm/cust_contact/contact_center/crs/express_3_1/user/ippa/ippa_ug_31.pdf)户指南》。

#### 问:"已放弃呼叫报告"在实时报告中重置的频率是多少?

A.每24小时重置一次Supervisor Desktop的实时报告。因此,如果已放弃呼叫报告中有2个呼叫,并 且24小时内没有呼叫进入,则该呼叫将重置为零。

#### 问:如何在客户响应服务器中配置静默监控和记录?

答:有关如何[在思科客户响应解决方案中配置静默监](/content/en/us/support/docs/voice-unified-communications/unified-communications-manager-callmanager/40423-voip-monitoring-recording.html)控和录音功能的信息,请参阅在CRS中配置和 部署静默监控和录音。

#### 问:如何更新我的客户响应解决方案服务器和座席桌面上的JTAPI版本?

答:有关如何[在思科客户响应解决方案服务器上更新JTAPI版本的详细信](/c/zh_cn/support/docs/voice-unified-communications/unified-contact-center-express/45381-JTAPI-IPCCExp.html)息,请参阅如何将JTAPI更 新工具与Cisco IPCC Express配合使用。

#### 问:哪些TCP端口允许Cisco Agent Desktop运行?

答:代理需要使用不同的TCP端口集才能通信。一个组返回到Cisco Agent Desktop服务器(IPCC Express),另一个端口范围返回到CallManager。Cisco Agent Desktop在企业服务器上使用TCP端 口59000 - 59024。请参阅"服务信息"第29页: 思科桌面产品套件4.5(ICD),了解更多信息。

#### 问:我可以在同一台PC上运行Agent Desktop和话务台吗?

答:是,但仅当Attendant Console未用于控制座席的ICD分机时。不支持使用话务台控制ICD扩展 的部署。有关其[他信息,请参阅安装话务台防止Cisco CRA 2.x启](/content/en/us/support/docs/voice-unified-communications/unified-communications-manager-callmanager/23303-ac-apps.html)动。

#### 问:如何自定义IVR脚本?

A.联系其中任何一项,以便获得IVR自定义脚本的帮助:

- 联系您当地的思科合作伙伴或思科高级服务(可通过您当地的思科客户团队获得)。
- 联系思[科开发人员支持](//www.cisco.com/en/US/products/svcs/ps3034/ps5408/ps5418/serv_home.html)。
- 联系此电子邮件地址: ask-icd-ivr-support@external.cisco.com。

#### 问:如何在Cisco Agent Desktop中导出座席的个人电话簿?

答:不支持在Cisco Agent Desktop中导入和导出座席的个人电话簿的配置。如果要向所有座席共享 电话簿,需要登录IPCC服务器上的Desktop Administrator并手动创建全局电话簿。然后,与所有座 席共享电话簿。

#### 问:如何在IPCC环境中存档或永久保存录制的电话呼叫文件?

答:主管制作的录音存档为原始语音数据包。只能使用Supervisor Record Viewer查看录音。但是 ,如果要将所选录制永久保存为.wav文件,可以使用以下方法之一:

• 使用Supervisor Record Viewer中的"播放**并保存"按**钮,将录制保存到选定文件夹。

• 使用CRSraw**2wav.exe命令**行实用程序。此实用程序位于C:\Program Files\Cisco\Desktop\bin文中。它必须在承载录音和播放服务(RPServer.exe)的计算机的命令窗 口中从此**位置运**行。 有关详细信息,请参阅"Cisco CAD服务信息"的"使[用CRSraw2wav实用程](//www.cisco.com/en/US/docs/voice_ip_comm/cust_contact/contact_center/crs/express_6_0/user/guide/cad65si.pdf) 序"部分。

#### 问:我能否在IVR脚本的"创建URL文档"步骤中使用https URL?

答:CRS不支持https。CRS仅支持Java支持的默认协议,即文件协议、ftp协议和http协议。

#### 问:CRS是否支持座席的呼叫暂留?

答:不,CRS不支持呼叫保留。

#### 问: IVR应用性能分析报告中的应用ID -1意味着什么?

A. IVR应告中的应用ID -1表示以下项之一:

- 座席到座席呼叫
- 非ICD呼叫
- 座席到座席转接/会议咨询段

要确定–1应用程序的统计信息是由座席到座席的呼叫还是转接造成的,您必须生成包含同一时间段 的座席详细信息历史报告。"呼叫ANI"列显示每个呼叫的来源: ICD

有时, <sub>ID -</sub>1:

- 如果座席摘机,则挂机而不完成呼叫或
- 如果呼叫被拒绝。要查找这些已拒绝的呼叫,请在设别SS\_TEL的<sub>MIVR</sub>踪中搜<sub>CALL\_REJECTED。呼</sub> 叫拒绝的可能原因包括:没有可用的CTI端口(传入系统的呼叫数比可用的CTI端口数多)。 IVR脚本循环,呼叫保留在CTI端口。分区和CSS配置错误

#### 问:从IPCC历史报告中的"按呼叫划分的详细呼叫CCDR报告"中,是否可以知道哪一 方(客户或座席)断开了呼叫?

各:不,当前IPCC历史报告数据库中没有字段用于确定呼叫断开的哪一端。有关详细信息[,请参阅](//www.cisco.com/en/US/docs/voice_ip_comm/cust_contact/contact_center/crs/express_4_1/programming/hr_admin_devp/crs411hd.pdf) [《思科客户响应解决方案历史报告管理员和开发人员指南](//www.cisco.com/en/US/docs/voice_ip_comm/cust_contact/contact_center/crs/express_4_1/programming/hr_admin_devp/crs411hd.pdf) 》。

#### 问:是否可以授予某人更改座席技能和资源组的权限,而不授予他们对Appadmin网 页的完全管理权限?

答:不,您需要拥有完全的管理权限才能更改座席的技能和资源组。目前,更改IPCC Express中任 何设置的唯一方法是让用户以管理员身份登录Appadmin。

#### 问:CRS中是否有播放蜂鸣音生成器的方法,以便两位主叫方都知道正在录制对话?

**答:**在开始录音时,不可能发出哔声或提示音。思科建议您发出通告,通知来电者有关正在录制的 呼叫。

#### 问:是否可以将IPCC Express配置为同时使用G.711和G.729编解码器?

答:对于IPCC Express服务器,您可以选择编解码器为G.711或G.729。但是,它不支持同时使用 这两种编解码器。您必须设置转码以解决问题。

#### 问:如何禁用CRS聊天并保持主管监控?

A.打开Desktop Administrator,然后选择Desktop Configuration > Work Flow Groups > Agents > default > user interface。单击工具栏**选项**卡,然后从给定列表中选择"聊天",**并取**消选中"可见**"复选** 框。

### Cisco IPCC Express Edition IP/IVR故障排除常见问题

#### 问:为什么我的座席被困在"保留"状态?

答:可能有多种因素导致座席陷入"保留"状态。这些问题包括现场通知中描述的各种[DDTS问题、](//www.cisco.com/en/US/ts/fn/200/fn27035.html) [IPCC Express中处于保留状态的集成联系分发\(ICD\)座席。](//www.cisco.com/en/US/ts/fn/200/fn27035.html)另请参阅[Cisco IPCC Express:排除在队](/c/zh_cn/support/docs/voice-unified-communications/unified-contact-center-express/45160-IPCC-CallStuck-In-Q.html) [列滞留的呼叫故障.](/c/zh_cn/support/docs/voice-unified-communications/unified-contact-center-express/45160-IPCC-CallStuck-In-Q.html)

#### 问:为什么我无法登录到AppAdmin窗口?

答: Microsoft Windows 2000.2.3 SP H引入了Windows 2000修补程序Q274450。此修补程序可防 止用户登录到AppAdmin窗口。这记录在Cisco Bug ID CSCea24526[\(仅限注册](//www.cisco.com/cgi-bin/Support/Bugtool/onebug.pl?bugid=CSCea24526)[客户](//tools.cisco.com/RPF/register/register.do))中。 解决方法 是升级到思科客户响应应用(CRA)版本2.5.5。

注意:如果将CRS中的LDAP端口配置从默认值389更改为某些其他值,则可能无法登录到 AppAdmin窗口。在这种情况下,您需要在c:\winnt\system32\ccn\ccndir.ini文件中将Active Directory端口恢复为389。更改后,您应能启动CRS引擎服务并登录AppAdmin窗口。登录后,您可 以将"System">"Configuration and Repository"下的端口配置更改回389。

#### 问:如何恢复AppAdmin窗口丢失的密码?

答:如果AppAdmin窗口的密码丢失,您可以完成以下步骤以登录应用程序:

- 1. 找到ccndir.ini文件并将其重命名为ccndir.ini.old。
- 2. 打开CRA AppAdmin页,选择**Start > Programs > Cisco CRA Administrator**。这将引导您完成 向导。
- 3. 最后,选择要用于Admin的用户。

如果上述步骤没有帮助,请完成以下步骤以恢复丢失的CRS Appadmin密码:

- 1. 在CRS服务器上,选择"C**">"程序文件">** wfavvid,然后双击**cet.batfile**。单击**No**以显示有关使 用此工具的警告。
- 2. 在左侧窗格中,双击以下配置对象类型:com.cisco.crs.cluster.config.AppAdminSetupConfig。
- 3. 在右侧窗格中,双击为节点返回的行。
- 4. 在此新窗口中,单击"选项卡com.cisco.crs.cluster.config.AppAdminSetupConfig"。
- 5. 从下拉菜单中选择**全新安装, 以更改**的值。
- 6. 单击 Apply 以保存更改。

#### 问:为什么我不能登录Cisco Agent Desktop?

答:您可以在以下文档中找到与登录失败相关的更常见问题的信息:

- [代理无法登录 Cisco Agent Desktop](/c/zh_cn/support/docs/voice-unified-communications/unified-communications-manager-callmanager/42196-unable-log-cad.html)
- [Cisco Agent Desktop 许可文件损坏](/content/en/us/support/docs/voice-unified-communications/icm-cti-desktop/30044-cad-corruptlicensefile.html)

注意:如果代理可以登录但无法进入"就绪"状态,请重新启动CTIManager服务以解决此问题。如果 您有多个CallManager服务器,则需要在所有服务器上重新启动服务。如果仅重新启动 CTIManager服务,则仅座席的IP电话受影响,非座席IP电话不受影响。

#### 问:为什么我会收到以下错误:无法登录CTI管理器服务器!请咨询您的管理员?

答:有关登[录错误消息的信息,请参阅登录Cisco Supervisor Desktop失败 — Supervisor Desktop](/c/zh_cn/support/docs/voice-unified-communications/unified-contact-center-express/45201-DesktopLoginFails.html) [ID without](/c/zh_cn/support/docs/voice-unified-communications/unified-contact-center-express/45201-DesktopLoginFails.html) a Team。

#### 问:如何在呼叫期间避免出现"呼叫聊天"窗口?

答:如果系统未配置为隐藏模式,则"呼叫聊天"窗口会出现在前景中。选择Desktop Configuration > Workflow Group > Agents > Default > User Interface > Miscellaneous以更改配置。将"代理窗口行 为"更改为隐藏模式。

或者,您可以更改服务**器上的**userinterface.ini文件。在此文件中,查找ViewOption=**的行**。然后 ,将此值从NORMAL更改为STEALTH。

注意:不能禁用"呼叫聊天"窗口。但是,作为替代方法,您可以配置"呼叫聊天"窗口以在隐藏模式下 运行。这将节省桌面空间,因为"呼叫聊天"窗口不会弹出到前面。

注意:在允许座席到主管聊天时,没有支持的方法可阻止座席到座席聊天。

#### 问:IPCC Express是否具有允许管理员记录座席之间发送的所有聊天消息的功能?

答:您无法监控或记录聊天消息或聊天服务使用情况。聊天日志仅在"实时"中维护,该日志在"呼叫 聊天"窗口中打开。会话窗口关闭后,日志将丢失。有关详细信息,请参阅《Cisco Agent Desktop用[户指南》中的"使](//www.cisco.com/en/US/docs/voice_ip_comm/cust_contact/contact_center/crs/express_3_1/user/cad/agent_desktop_user_guide.pdf)用聊天"部分。

#### 问:我尝试访问AppAdmin窗口时,为什么会收到HTTP错误500?

A.有关[其他信息,请参阅Error When Trying Access CRA Appadmin Pages。](/c/zh_cn/support/docs/voice-unified-communications/unified-contact-center-express/19202-appadmin-error.html)

#### 问:我尝试调试脚本时,为什么会收到RMI错误?

A.远程方法调用(RMI)错误消息,[localhost:1099];java.net.ConnectException:试脚本时,出现连接 拒绝。有关其[他信息,请参阅Cisco IPCC Express中调试脚本时的](/c/zh_cn/support/docs/voice-unified-communications/unified-contact-center-express/45105-IPCCExp-RMIError.html)RMI错误。

#### 问:如何将企业数据从IPCC Express服务器发送到IP代理电话?

答:您需要使用用户名telecaster和密码telecaster创建Cisco CallManager用户,并将要显示企业数 据的所有代理IP电话关联到telecaster用户。有关如*何创建telecaster用户*的[信息,请参阅《安装指](//www.cisco.com/en/US/docs/voice_ip_comm/cust_contact/contact_center/crs/express_3_5/installation/for_cad/cad_inst_35.pdf) [南 — Cisco Desktop Product Suite 4.5.5\(ICD\)》的创建"telecaster"用户部分。](//www.cisco.com/en/US/docs/voice_ip_comm/cust_contact/contact_center/crs/express_3_5/installation/for_cad/cad_inst_35.pdf)

注:创建telecaster用户后,需要重新启动Cisco Desktop TAI Server服务。

如果应答呼叫时座席电话上未显示企业数据,请执行以下步骤:

- 1. 请参阅<u>Cisco桌面产品套件4.5(ICD)服务信息</u>部分的"电话铃响或应答时*,IP电话上不会弹出企* 业数据"部分中提及的故障排除步骤 。
- 2. 使用Cisco Desktop Administrator,确保为代理所属的**工作组选**中"显示企业数据"框。这在《 Cisco Desktop Administrator User Guide》的"Enterprise Data["部分中给出](//www.cisco.com/en/US/docs/voice_ip_comm/cust_contact/contact_center/crs/express_3_1/user/cad/cad450.pdf)。

#### 问:当我选择非活动代理以从IPCC Express中删除代理时,如何排除接收空白页的 问题?

A.完成以下步骤以解决此问题:

- 1. 停止CRS节点管理器服务。
- 2. 清空\wfavvid\tomcat\_appadmin\work件夹。
- 3. 在\wfavvid\tomcat\_appadmin\webapps\appadmin\WEB\_INF下,打**开web.xml**文件并添加以下行: 添 加此标记,在其中可以看到所有其<sub><servlet></sub>标记: <servlet> <servlet-name>jsp.\_00025rotected.icd\_0005fdeleteresources\_0005flist</servlet-name> <servlet-class>jsp.\_00025rotected.icd\_0005fdeleteresources\_0005flist</servlet-class> </servlet> 添加此标记,在其中可以看到所<servlet-mapping>标记: <servlet-mapping> <servlet-name>jsp.\_00025rotected.icd\_0005fdeleteresources\_0005flist</servlet-name> <url-pattern>/jsp/protected/icd\_deleteresources\_list.jsp</url-pattern>
- </servlet-mapping> 4. 保存web.xml文件。
- 5. 重新启动CRS节点管理器服务并再次删除代理。

#### 问:如何排除在域控制器最近发生更改后停止服务的企业数据子系统问题?

A.完成以下步骤以解决此问题:

- 转到HKEY\_Local\_Machine/Software/Spanlink/Site Setup注册表位置,并将LDAP Host 1的注 1. 册表值更改为新域控制器的IP地址。
- 转到C:\Program Files\Cisco\Desktop\_Config\Desktop并修改这些文件以反映新域控制器的 2. IP地址: AdvancedManager.cfgInstallManager.cfg
- 3. 从Windows服务重新启动CRS节点管理器服务。

#### 问:如何排除此错误消息故障:在Datastore控制中心下,代理、历史和存储库 Datastore类别会显示该内容?

答:由于IPCC Express节点中出现一些SQL复制问题,此错误消息显示。

完成这些步骤以解决问题:

- 1. 在CRS AppAdmin中**转到"系统" > 控制中心 >** "组件激活"。
- 2. 选择"订**阅者"**节点,然后取消选择以下3个datastore:**代理、历史**和存**储库**。单击**更新**。
- 3. 完成本练习后,重新激活此节点上的Datastore。
- 4. 重新启动CRS节点管理器服务。

#### 问:如何排除此错误消息故障:**com.cisco.cluster.ClusterException:CRS1**件CRS历史数据存 **储区是否已禁用?**

答:此错误消息表示CRS历史数据存储组件在控制中心中处于非活动状态或未获得许可。要解决此 问题,请确保CRS历史Datastore许可为True,并且状态在CRS AppAdmin页的System > Control Center > "组件激活"下为"激活"。验证"CRS历史数据存储区"组件的左侧是否标记。

#### 问:如何排除此错误消息故障:**CRS**,是否不支持SimpleRecognitionDialog?

A.检查JTAPI触发器是否与任何媒体组关联。否则,请创建媒体组并将其与JTAPI触发器关联以解决 问题。

#### 问:如何排除与呼叫时,此聊天会话已关闭错误消息?

A.为了解决此问题:

- 1. 确保CRS服务器和代理之间不存在连接问题。
- 确保在防火墙和防火墙软件、CSA和防病毒软件中打开59000-59030端口范围,并在座席的工 2. 作站和管理引擎桌面上禁用防病毒软件。
- 3. 如果防火墙设置看起来不错,请检查服务器上的网卡设置,以验证公共网卡在绑定顺序中列在 第一位,而私有网卡在绑定顺序中列在第二位。

#### 问:如何排除Cisco JTAPI客**Unified CMJTAPIJTAPI**错误消息?

A.要解决此问题,请完成以下步骤:

- 1. 在CRS服务器上,选择"开**始">"运行**",键**入CET.bat,**然后按**Enter**。单击**No**以显示有关使用 此工具的警告。
- 2. 单击CET工具左的ClusterDependentConfig。
- 3. 在右窗格中,双击第一个条目并转到第二个选项卡。
- 4. 更改JTAPI版本的值以匹配日志中的内容。

#### 问:当座席在其CAD屏幕中单击"座席报告"按钮时,它将显示除"座席统计信息"以外 的所有结果。选中"座席统计"后,将显示一个空白屏幕,并显示"非活动消息。如何解 决此问题?

A.重新启动录音和统计服务以解决问题。

#### 问:当我尝试在CAD中修改企业数据变量时,"无**"**丢弃错误消息。如何解决此问题?

A.重新启动Cisco Desktop Enterprise服务以解决问题。

#### 问:当用户不按任何其他选项时,如**"Are you stel lee"**项中删除系统提示?

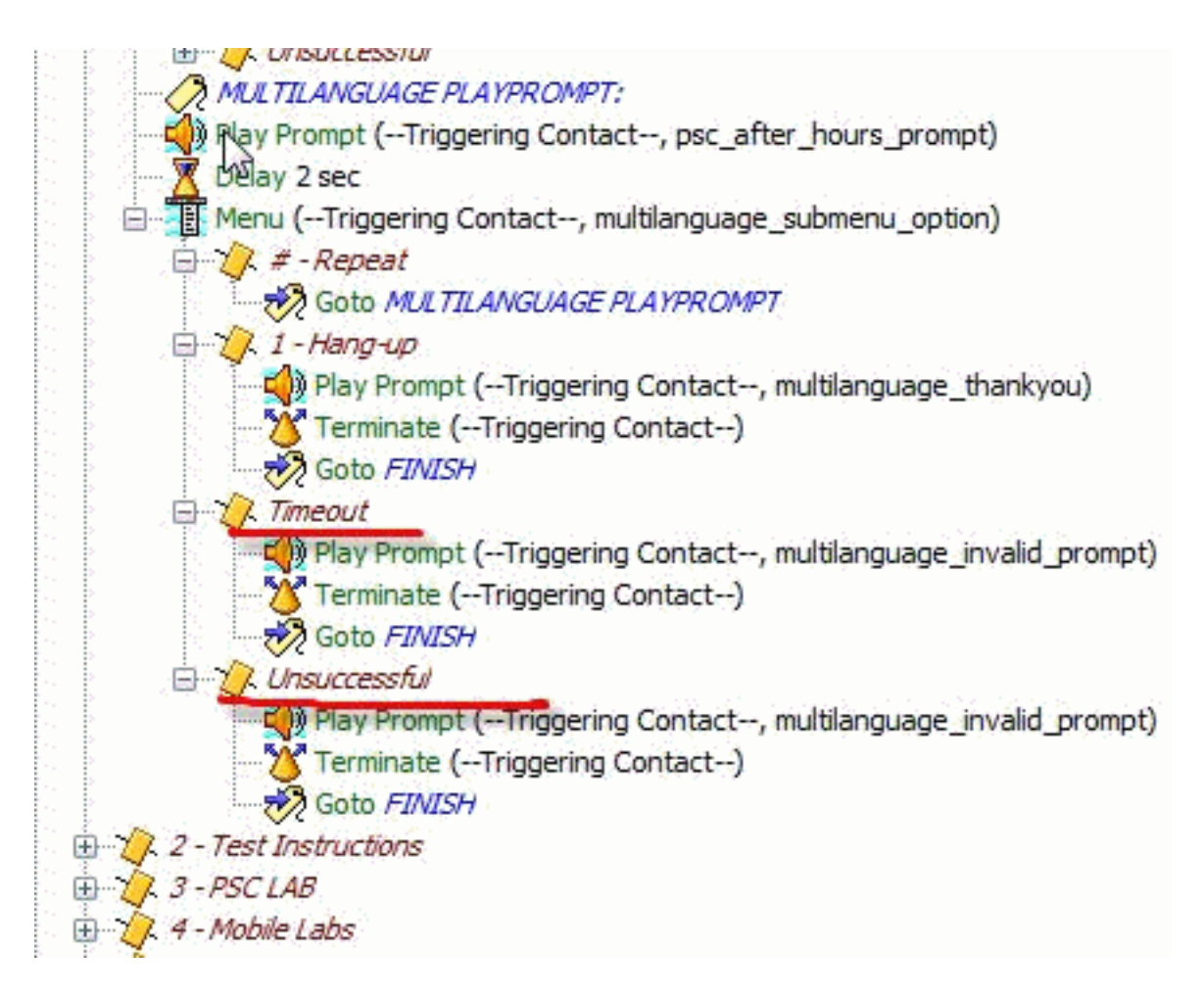

**最大的。在菜**单选项上重试**为**0,它不会播放系统提示。

## 相关信息

- [管理员和应用开发人员文档](//www.cisco.com/en/US/products/sw/custcosw/ps1846/products_quick_start09186a00800c4b4d.html#xtocid1)
- [集成联系人分发\(ICD\)座席停滞在IP联系中心\(IPCC\)Express的保留状态](//www.cisco.com/en/US/ts/fn/200/fn27035.html)
- [Cisco IPCC Express排除在队列滞留的呼叫故障](/c/zh_cn/support/docs/voice-unified-communications/unified-contact-center-express/45160-IPCC-CallStuck-In-Q.html)
- [Cisco IP Phone Agent 用户指南](//www.cisco.com/en/US/docs/voice_ip_comm/cust_contact/contact_center/crs/express_3_1/user/ippa/ippa_ug_31.pdf)
- [Cisco CallManager兼容性列表](//www.cisco.com/en/US/docs/voice_ip_comm/cucm/win_os/os_srv_sec/osbios.htm)
- [代理无法登录 Cisco Agent Desktop](/c/zh_cn/support/docs/voice-unified-communications/unified-communications-manager-callmanager/42196-unable-log-cad.html)
- [Cisco Agent Desktop 许可文件损坏](/content/en/us/support/docs/voice-unified-communications/icm-cti-desktop/30044-cad-corruptlicensefile.html)
- [记录到Cisco Supervisor Desktop里失效- Supervisor Desktop ID,不用小组](/c/zh_cn/support/docs/voice-unified-communications/unified-contact-center-express/45201-DesktopLoginFails.html)
- [配置并且实施在CRS的静默监控和记录](/content/en/us/support/docs/voice-unified-communications/unified-communications-manager-callmanager/40423-voip-monitoring-recording.html)
- [如何以Cisco IPCC Express使用JTAPI更新工具](/c/zh_cn/support/docs/voice-unified-communications/unified-contact-center-express/45381-JTAPI-IPCCExp.html)
- [安装 Attendant Console 致使 CCRA 2.x 无法启动](/content/en/us/support/docs/voice-unified-communications/unified-communications-manager-callmanager/23303-ac-apps.html)
- [试图访问 CRA Appadmin 页面时错误](/c/zh_cn/support/docs/voice-unified-communications/unified-contact-center-express/19202-appadmin-error.html)
- · [IP 电话应用产品密钥](/content/en/us/support/docs/voice-unified-communications/unified-communications-manager-callmanager/7277-productkey.html)
- [准备安装Cisco CRA 3.5](//www.cisco.com/en/US/docs/voice_ip_comm/cust_contact/contact_center/crs/express_3_5/installation/for_crs_getting_started/gs35.pdf)
- 服务信息: 思科桌面产品套件4.5(ICD)
- [RMI错误,当调试在Cisco IPCC Express时的脚本](/c/zh_cn/support/docs/voice-unified-communications/unified-contact-center-express/45105-IPCCExp-RMIError.html)
- [技术支持和文档 Cisco Systems](//www.cisco.com/cisco/web/support/index.html)